## Soil Resistivity Miller 400D - Android Tablet Connectivity

To connect your Miller 400D to an Android tablet running the **400D** app, the following procedure should be used to enable a WPAN connection between the 400D and tablet...

1. Start/Open the 400D app on your Android tablet.

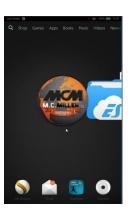

2. The 400D app will open... at this point assure that the 400D is powered-on... then tap the **WPAN** icon to start the device discovery process...

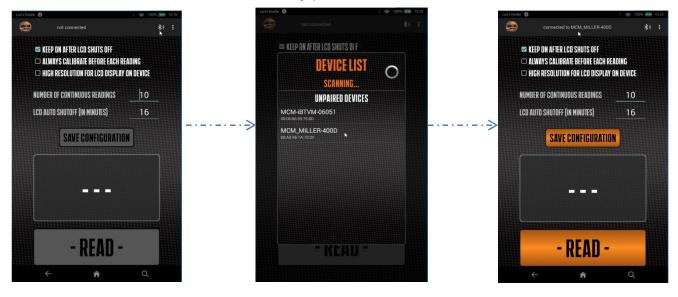

3. Once your 400D device is shown in the **UNPAIRED DEVICES** section, select your 400D... The **pairing process** will complete showing a **connected to...** in the header of the 400D app...

Once a connection/pairing has been accomplished the 400D app is ready for use... for specific 400D functions, please refer to the *Miller 400D Manual (10-31-2014)* pdf document for function descriptions...

**Note:** the above WPAN pairing process initiated from the Android 400D app should work for all Android tablet versions greater version 4.4... To initiate a pairing process from the WPAN support provided by the Android OS, your tablet should be at version 5 or higher...

Once the 400D shows it is connected to your 400D Android app, the *Main Menu* can be tapped to select available functions.

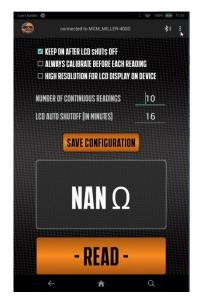

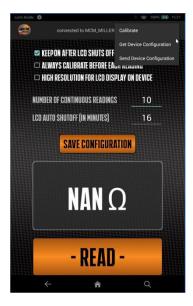

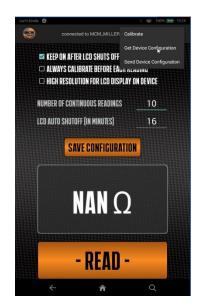

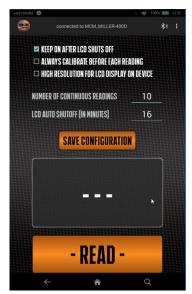